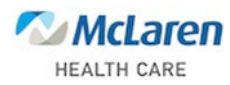

#### **1.** Select Create a New Protocol in iRIS

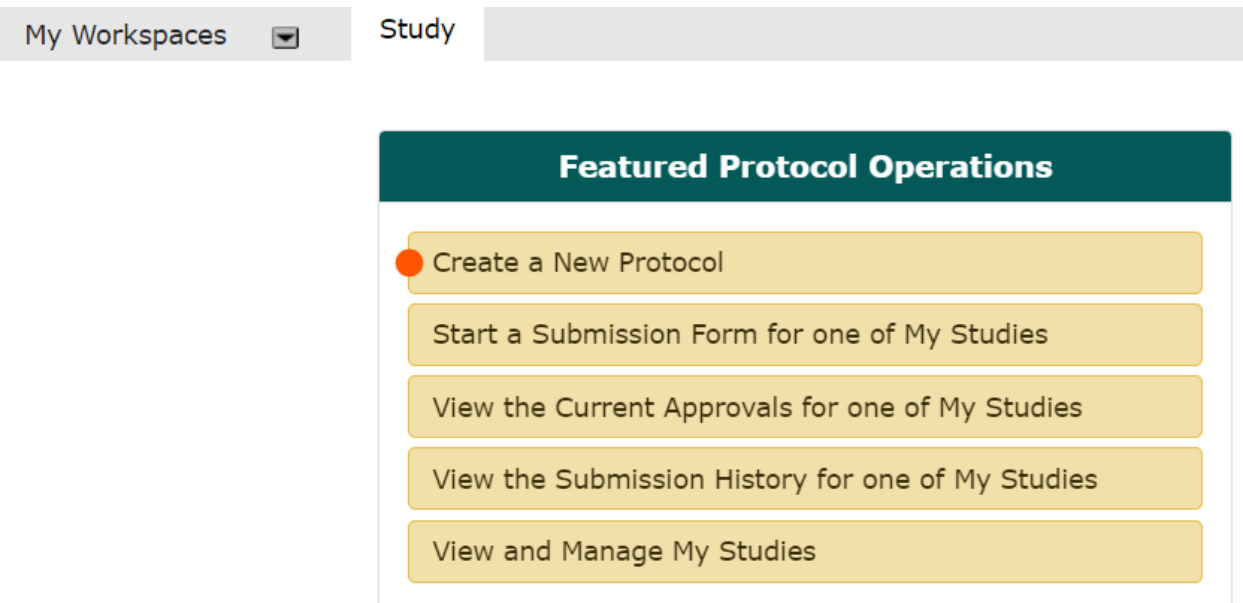

## **2.** In Section 3.0 Setup Key Study Personnel (KSP) List

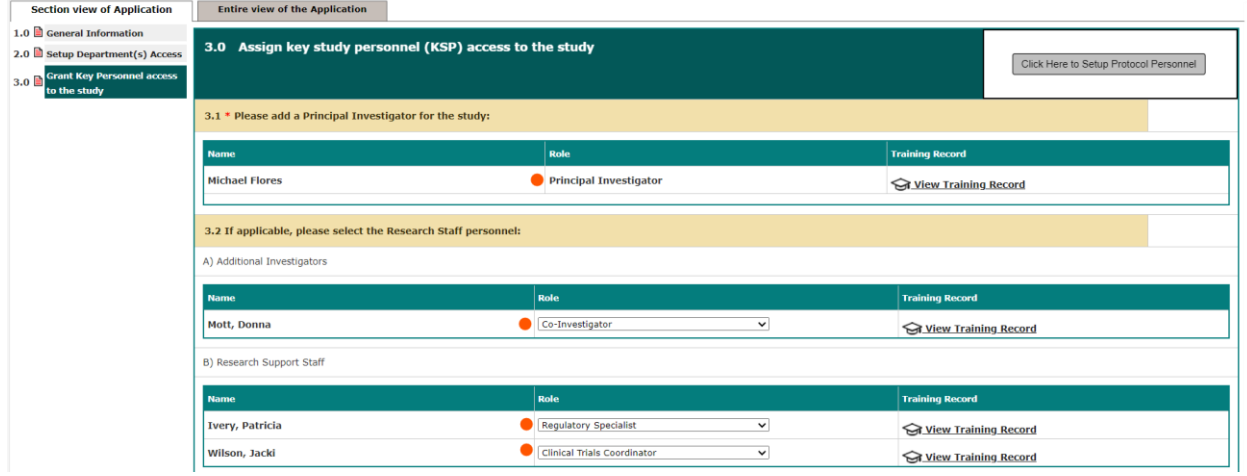

\* It is critical to finalize KSP list before moving on with the application and submitting application to the IRB.

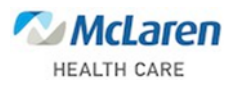

**3.** In Section 5.0 Select "Request to Use External IRB Application"

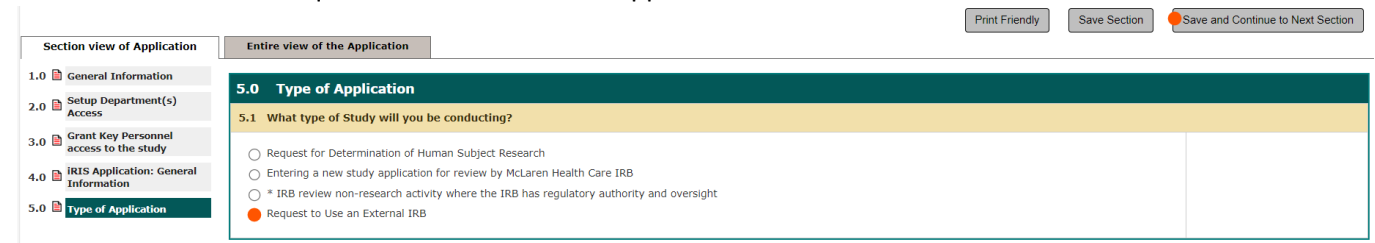

**4.** In Section 6.21 Complete Principal Investigator Information

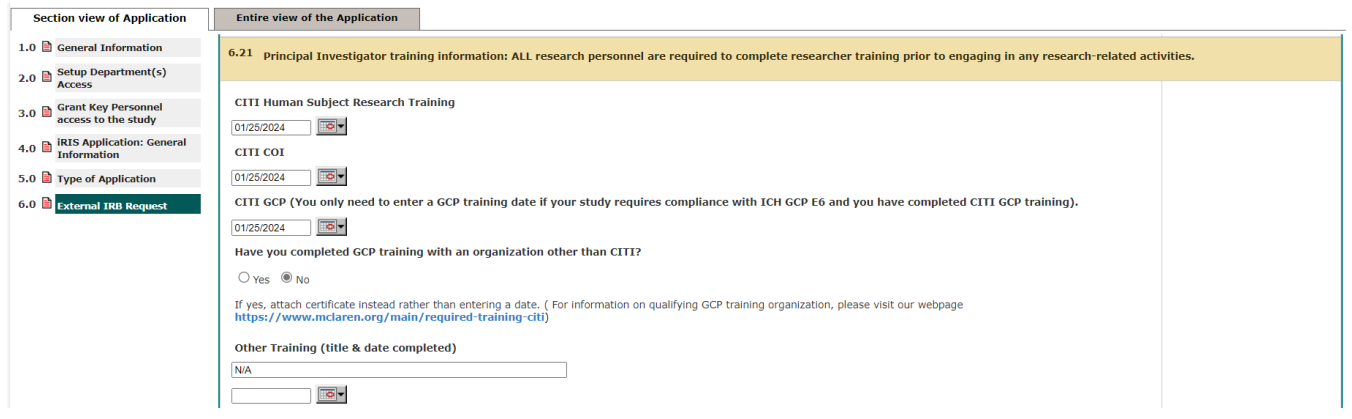

**5.** In Section 6.28 Fill in Key Study Personnel Information

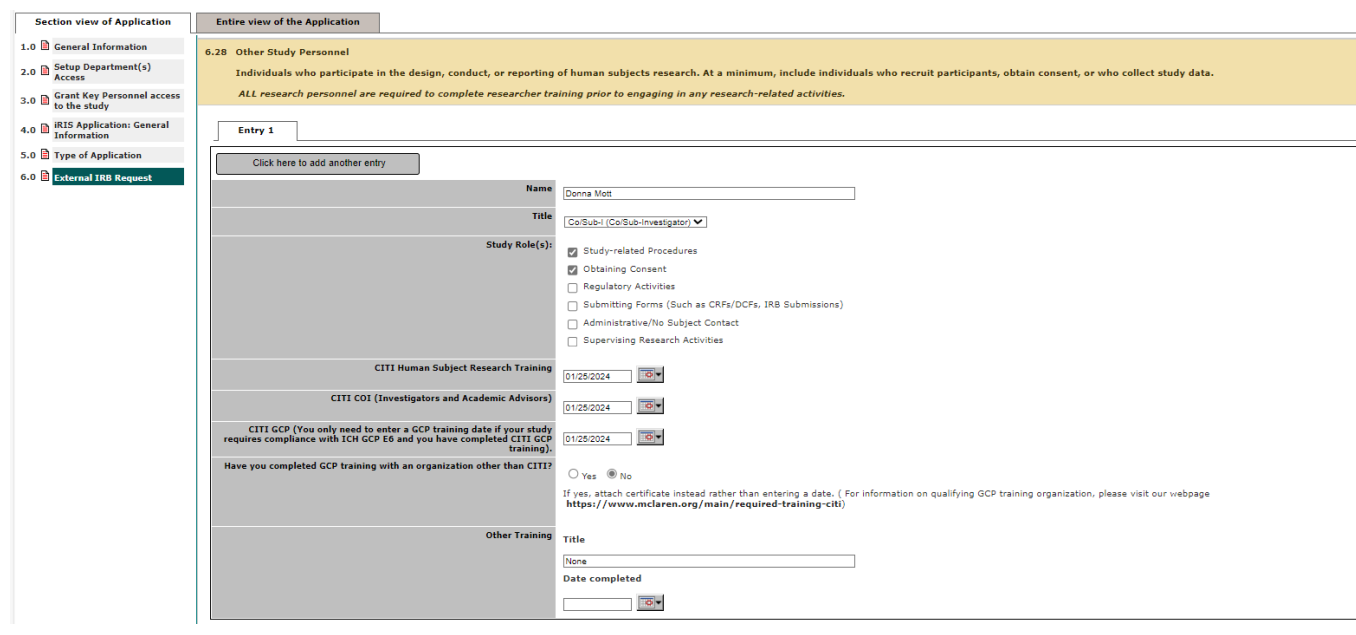

\* Critical that all KSP has verified CURRENT CITI Training

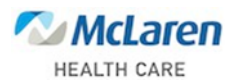

**6.** In Section 6.31 – 6.34 Complete IND/IDE/HDE Information

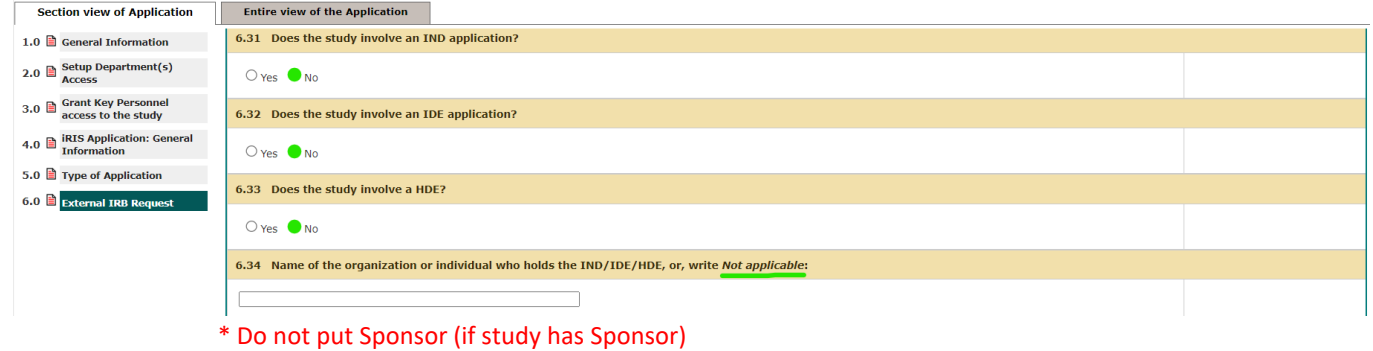

**7.** In Section 6.36 - Complete Funding/Sponsor Information

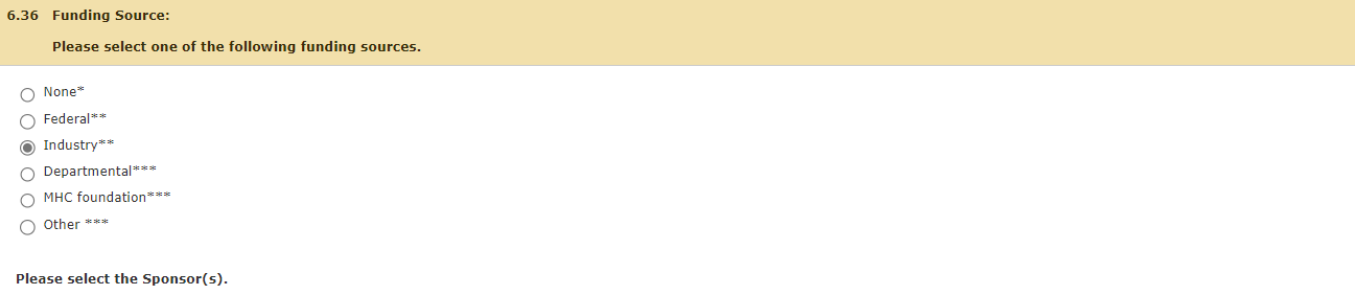

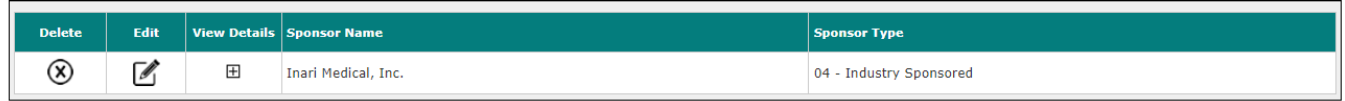

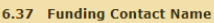

Please select the Sponsor(s).

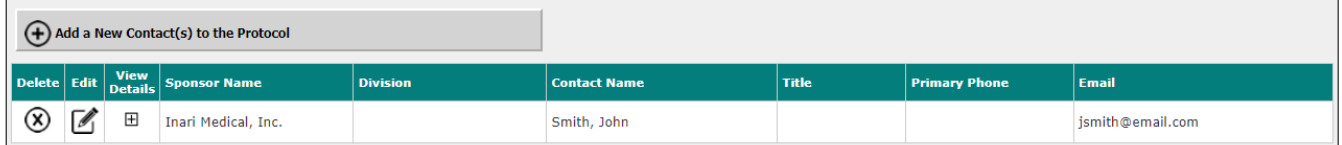

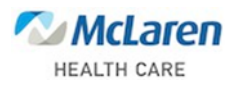

### **8.** In Section 6.41 Attach Required Documents

- PRMC approval letter is only for KCI submissions (current letters only)
- PRC approval letter is only for non-Oncology submissions (current letters only)
- AAHRPP Checklist Contract is only required for Industry Sponsored Studies

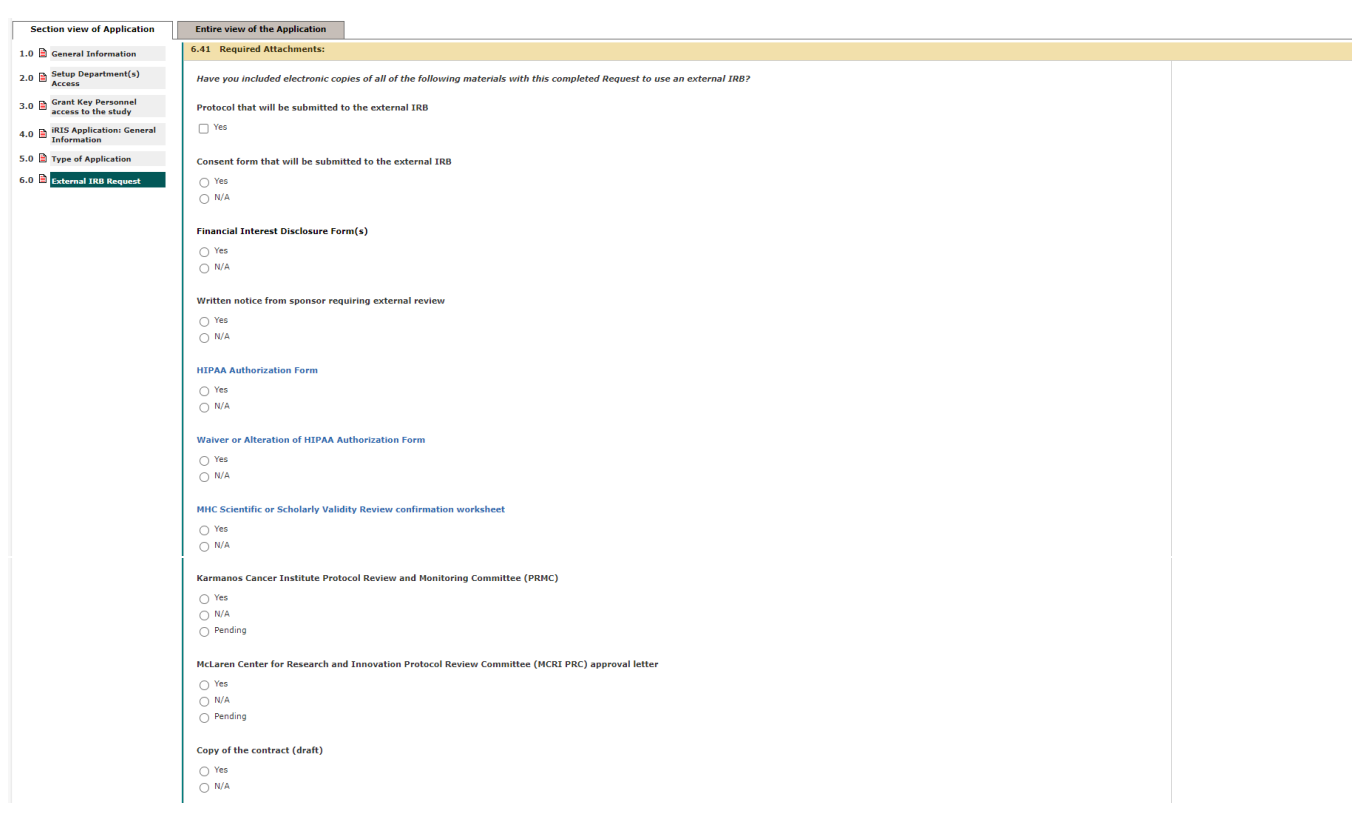

### **9.** Submission Packet

- a. Section 1.0 will contain the completed application.
- b. Section 2.0 the ICF will already be attached here.
- c. Section 3.0 complete the questions as applicable.
- d. Section 4.0 the attachments will already be attached here.

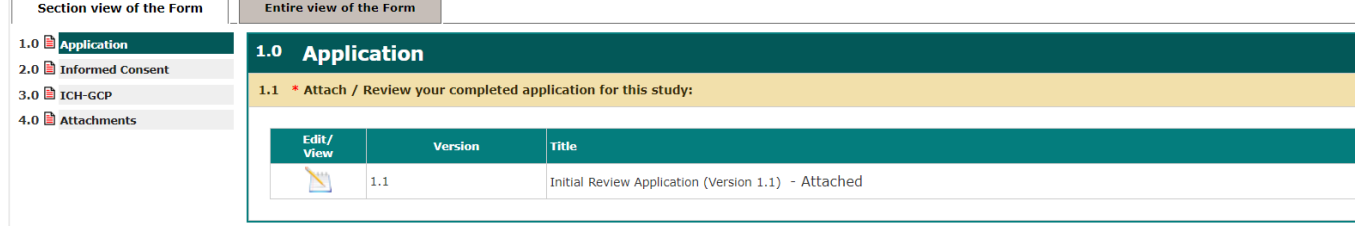

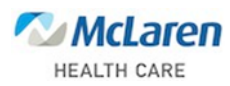

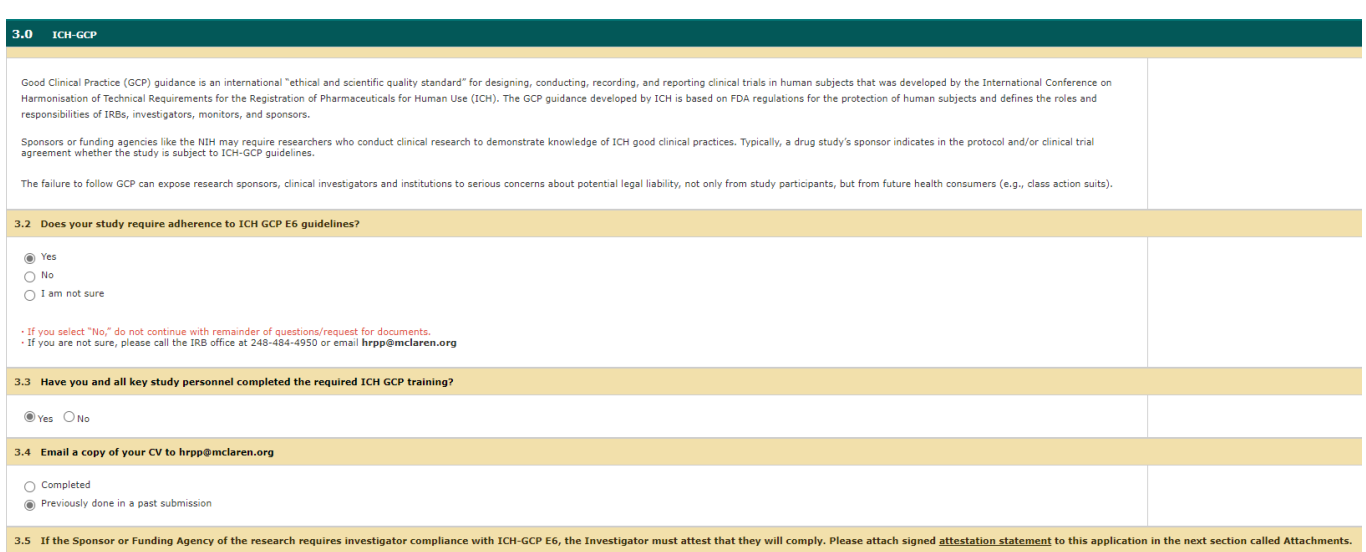

## **10.** Signoffs

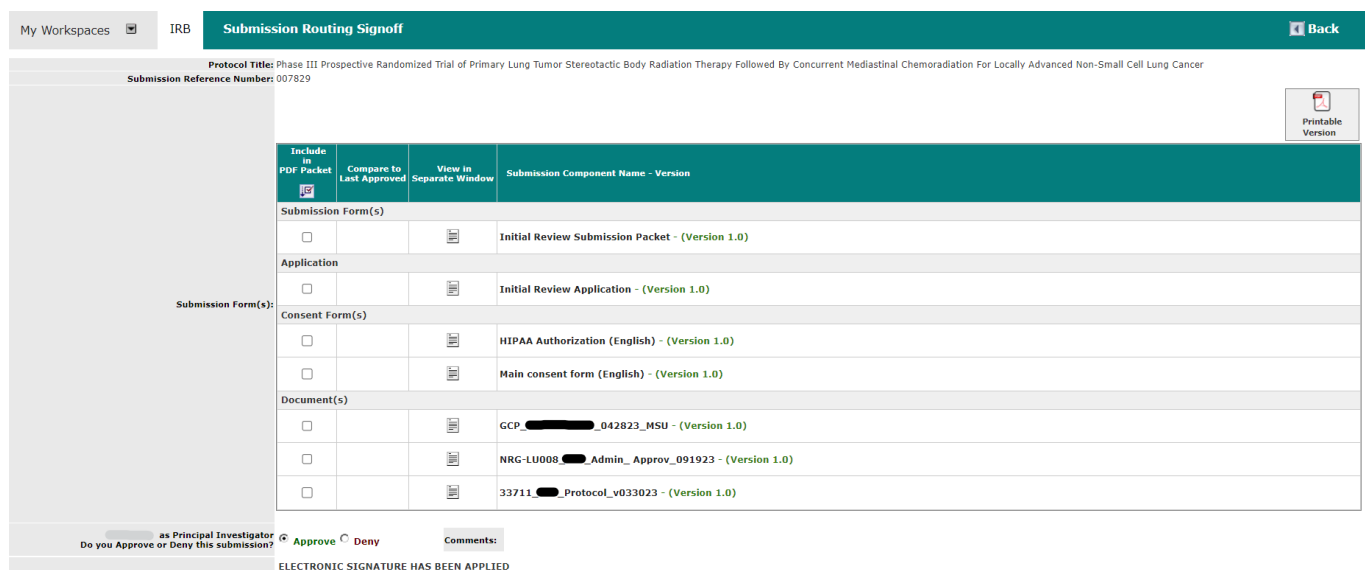

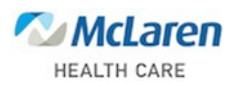

### **11.** Tracking

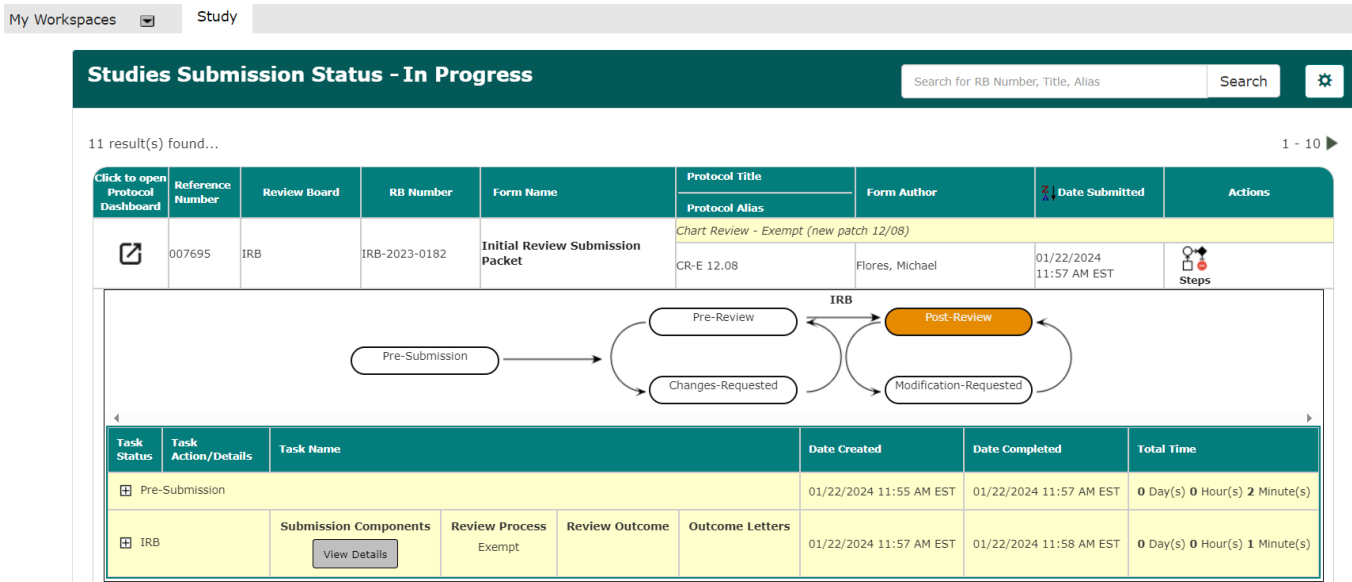

### **12.** Responding to stipulations

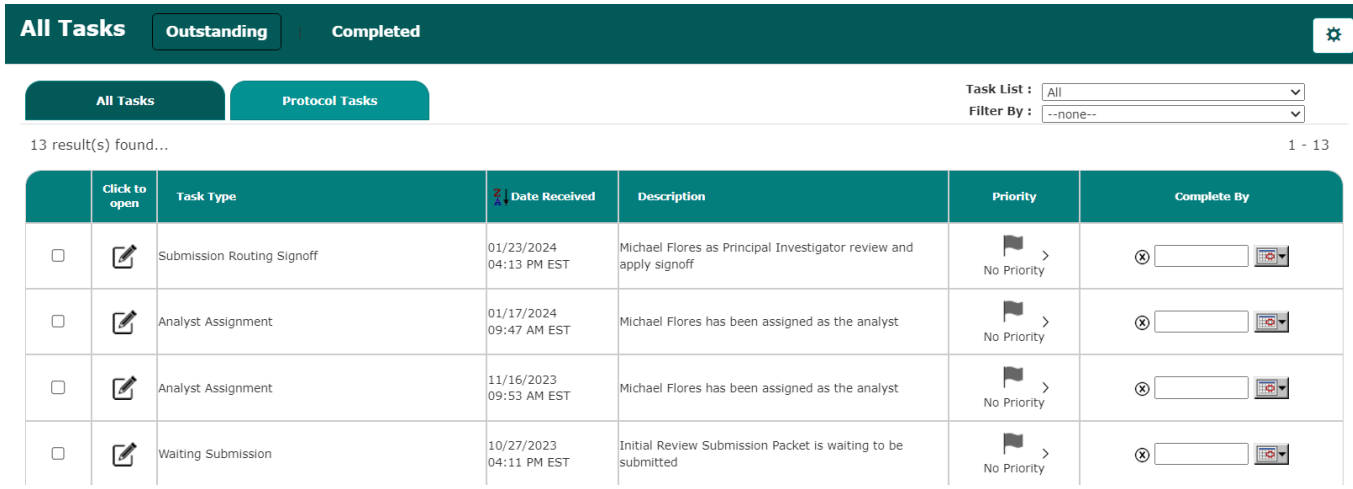

### **13. Response time**

If there are any stipulations from the IRB Analyst or IRB Reviewer and you are not sure how to answer, please contact us. This will cut down on the turnaround time to complete the application.

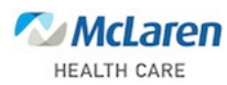

### **14. Support**

The IRB analyst are available for support to get your submission completed. You can reach us via Microsoft Teams, Outlook or call directly. Teams is recommended as we can assist in real time and take you through your issue step by step within your application.